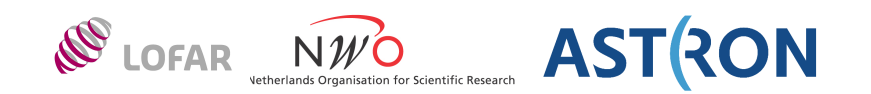

# **LOFAR synthesis data handling Miscellaneous Tools**  Ger van Diepen ASTRON

LOFAR synthesis data handling: Tools  $-1 -$  1 - Dwingeloo, 26-Nov-2013

## **casabrowser**

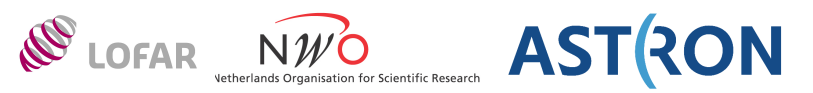

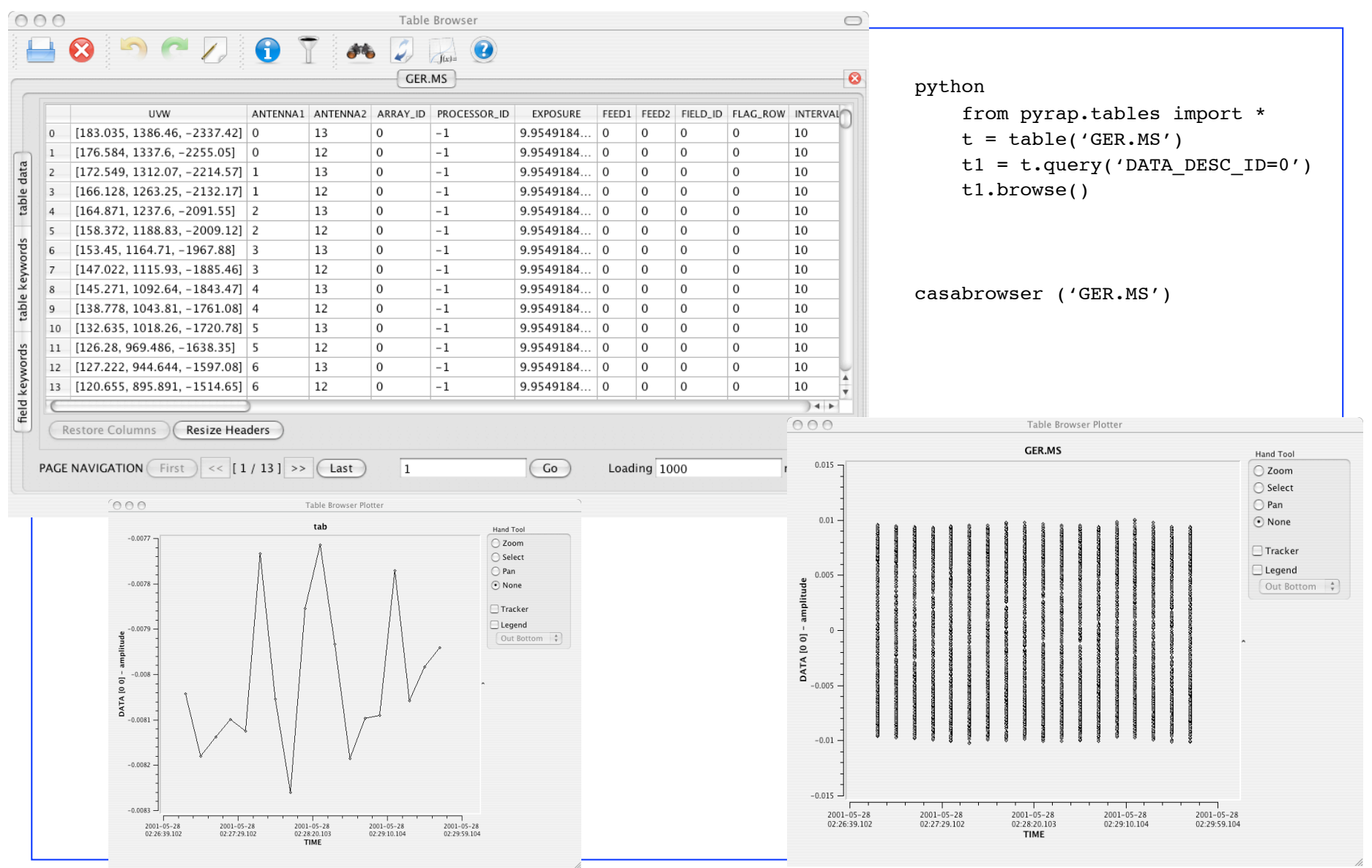

LOFAR synthesis data handling: Tools  $\overline{a}$  - 2 -  $\overline{a}$  -  $\overline{a}$  Dwingeloo, 26-Nov-2013

# **casaviewer (ms)**

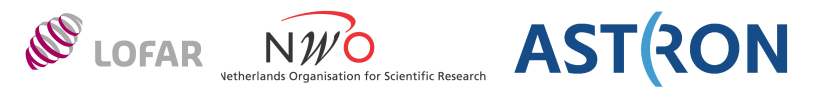

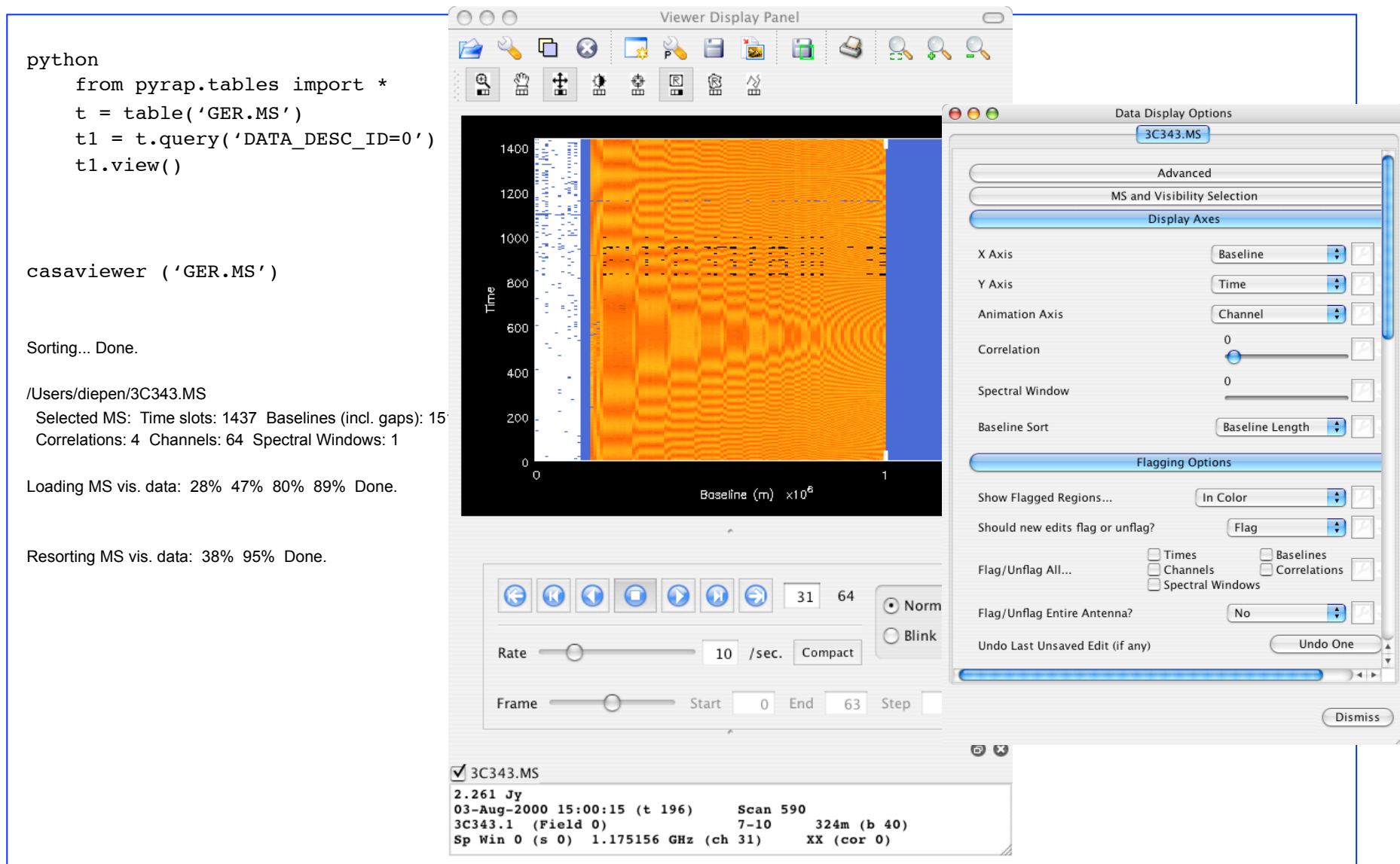

LOFAR synthesis data handling: Tools  $-3 -$  - 2013

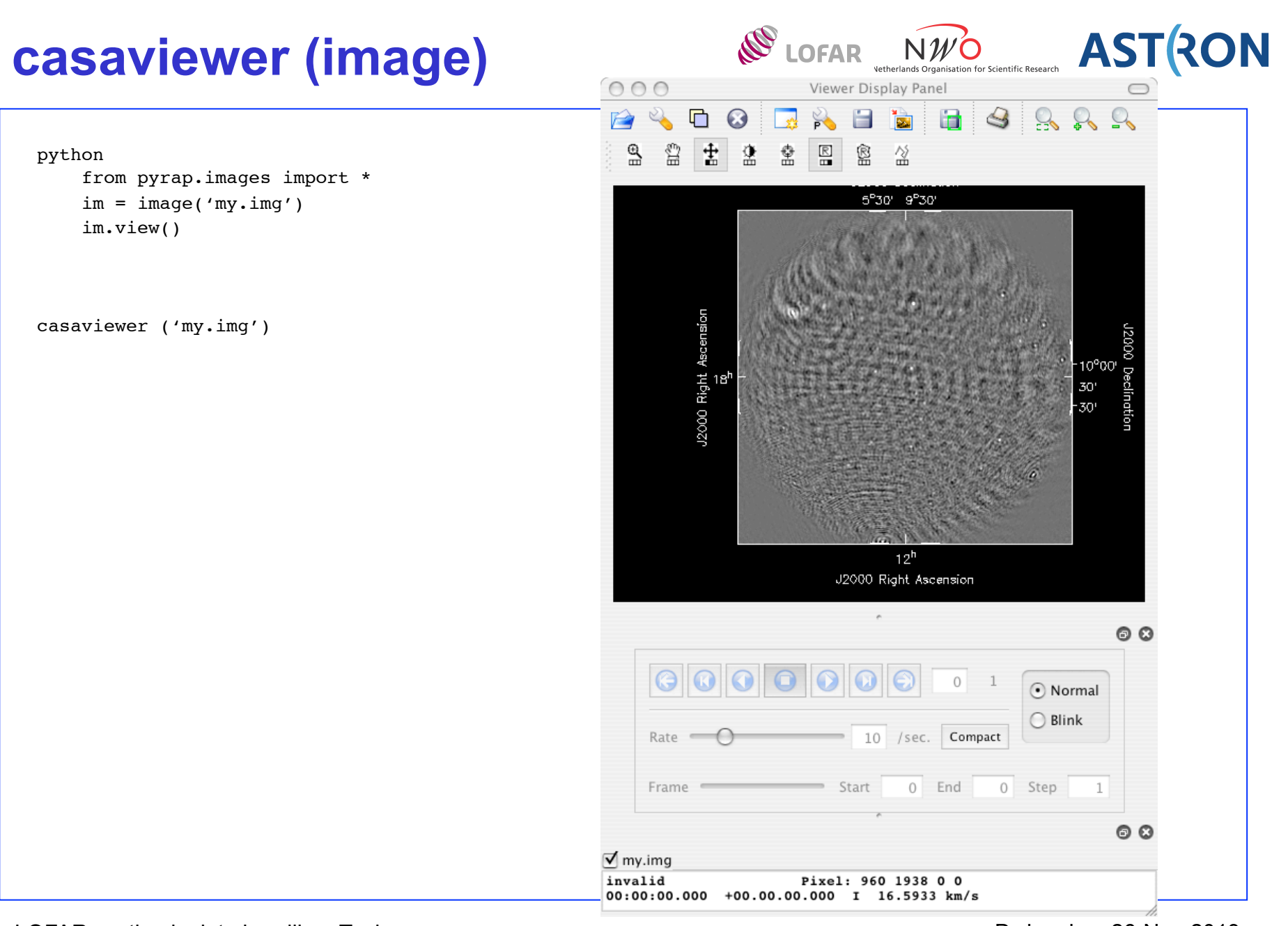

# **LOFAR and other tools**

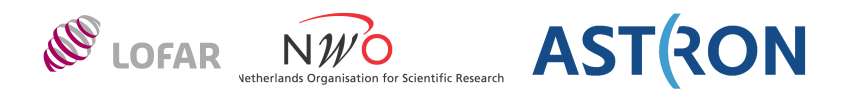

msselect

- select baselines from an MS using CASA's syntax
- msoverview in=msname [verbose=T]
	- summary of a MeasurementSet
- showtable in=msname
- show structure of table (columns, data managers); use –h for help showtablelock my.ms
	- show which process holds a lock on table my.ms

makems

- make a MeasurementSet with data=0 (for simulations)
	- See http://www.lofar.org/wiki/lib/exe/fetch.php?media=software:makems.pdf

makebeamtables

- Attach the beam info tables (needed for BBS, smart demixing, imaging) See http://www.lofar.org/wiki/doku.php?id=engineering:software:tools:makebeamtables
	-

lwimager

- Make an image from an MS (using CASA classes)
	- See lwimager -h
	- operation=empty makes a zero image with correct coordinates

#### cexecms

– Execute a command on all subbands of an observation

See also http://www.lofar.org/operations/doku.php?id=engineering:software:tools

## **msselect**

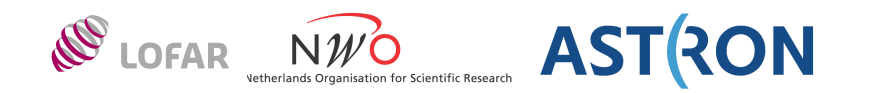

Select baselines from an MS

- uses CASA-style baseline selection
- can make shallow or deep copy
- See http://www.lofar.org/wiki/lib/exe/fetch.php?media=software:msselection.pdf

msselect in=in.ms out=out.ms baselines='CS\*'

creates out.ms (as RefTable) containing all cross-corr baselines with core stations.

msselect in=in.ms out=out.ms baselines='CS\* &' deep=T

creates out.ms (a deep copy) containing core-core baselines (only cross-corr).

msselect in=in.ms out=out.ms baselines='CS\* &&' deep=T

creates out.ms (a deep copy) containing core-core baselines (auto-corr and cross-corr).

LOFAR synthesis data handling: Tools  $-6 -$  -  $-$  0 - Dwingeloo, 26-Nov-2013

## **cexecms**

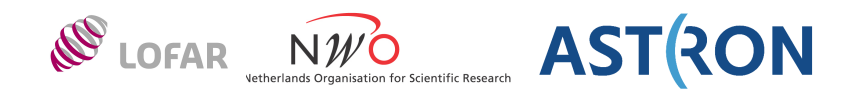

- Uses cexec to execute a command for matching file names on nodes in a cluster
- Replaces placeholders like <FN> with actual file name
- Deduces cluster name from head node (Ice: or locus:).
	- Use -c to override like
		- $-c$  'locus:  $0-5$ '
- Execute without arguments to get help info

```
cexecms "ls -d <FN>" "/data/scratch/pipeline/L23276/L23276*"
```
finds all subbands for the given observation (using a wildcarded file name). Note: quotes have to be used around command and file name pattern.

```
cexecms "taql 'update <FN>/ANTENNA set MOUNT=\"X-Y\"'" "/data/scratch/pipeline/
L2011_23138/*.dppp"
```
fixes the MOUNT column in the gives MSs.

Note: 3 levels of quotes are needed (X-Y, taql command, and cexecms command). This command only works for bash. In (t)csh the inner quotes have to be escaped differently like:

```
cexecms "taql 'update <FN>/ANTENNA set MOUNT="'"X-Y"'"'" "/data/scratch/pipeline/
L2011_23138/*.dppp"
```
LOFAR synthesis data handling: Tools  $-7 -$  7 - Dwingeloo, 26-Nov-2013

## **cexecms -s**

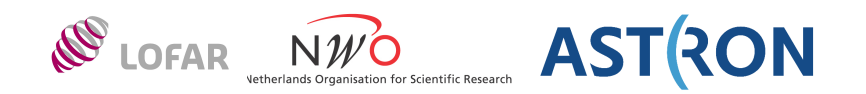

```
• Use -s option to execute a script 
    – can be python script, parset file, ... 
For example: 
 count flagged data in all (raw) MSs of an observation 
   use LofIm
   cexecms -s $HOME/nd.pset NDPPP '/data/L42791/*.MS' > count.log
with nd.pset containing:
msin=<FN>
msout=
```

```
steps=[count]
```